**Centro Tecnológico de Entrenamiento y Capacitación**

## **Programación de Macros en Excel**

La necesidad de agilizar los procedimientos que implican el uso de EXCEL , ha generado la necesidad de aplicar la creación de **Macros para Excel**, que nos permite crear procedimientos automatizados dentro de nuestros archivos mejorando el rendimiento de nuestras actividades diarias. Este curso de capacitación es dictado en nuestras oficinas en Quito en nuestras modalidades regular o abierta, personalizado, y corporativo. Además para el resto de Ecuador esta disponible en nuestra modalidad virtual

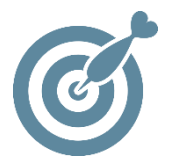

#### **Objetivo**

Al finalizar este proceso de capacitación, los participantes obtendrán los conocimientos para poder optimizar las labores y procesos que desempeñan a través de la generación de Macros con Visual Basic.

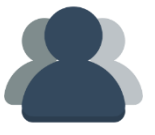

#### **¿A quién está destinado?**

A toda persona que requiera generar procedimientos automatizados dentro de sus archivos de Excel.

ETEL

#### **Conocimientos previos**

Conocimientos en Excel Intermedio - Avanzado

### **www.cetececuador.com**

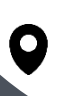

Dirección: Contacto: Correo electrónico: Av. Atahualpa Oe2-48 y Hernando de la Cruz (Sector UTE) - Edificio CETEC

(02)2433-940 / 3317-406 0958868001 / 0982315897

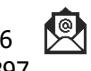

**[info@cetececuador.com](mailto:info@cetececuador.com)**

# Contenido

#### **1. ¿Qué es una macro y para qué sirve?**

Definición de una Macro ¿Cómo grabar una Macro? Ejecutar una Macro en Excel

#### **2. Códigos en Visual Basic de una macro Excel**

Familiarizándose con el entorno de Visual Basic La ventana de Proyecto La ventana de Propiedades Observando el código de una Macros

#### **3. Códigos más comunes**

Bucles Do While, If then Else, For, Select Case Diferencias entre bucles El bucle Do While El bucle If then Else El bucle For El bucle Select Case

#### **4. Creando Formularios y programándolos**

Insertar formularios en una Macros El cuadro de Herramientas Objetos insertables Propiedades de los Objetos

#### **5. Trabajando con formulas**

Generar formulas en un formulario

#### **6. Elaborando una consulta**

Consultar información en una Base de datos Buscando información con un textbox La función Find

#### **7. Como se ejecuta una macro a la hora de abrir**

Crear módulos La función Auto Open

## **www.cetececuador.com**

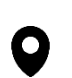

Dirección: Contacto: Contacto: Contacto: Contacto: Contacto: Contacto: Correo electrónico: Correo electrónico<br>Av. Atahualpa Oe2-48 y Hernando de la (02)2433-940 / 3317-406 Av. Atahualpa Oe2-48 y Hernando de la Cruz (Sector UTE) - Edificio CETEC

(02)2433-940 / 3317-406 0958868001 / 0982315897

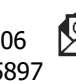

**[info@cetececuador.com](mailto:info@cetececuador.com)**

#### **8. Los objetos List Box y Combo Box**

Exportar e importar información Objetos Checkbox, Option Button, Frame ¿Qué es un Checkbox, Option Button, Frame? ¿Para qué sirven y cuando se deben usarlo?

#### **9. llamado entre formularios**

Llamado entre formularios Ocultar formularios